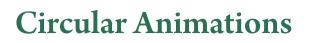

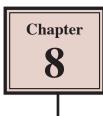

Animations that involve objects orbiting around a point can be done using fixed points, but when you want objects to orbit in a circular motion, their motion paths need to be adjusted. To illustrate this, a beetle race animation will be created. The race track and the beetles have been prepared for you.

## Loading the Prepared File

- 1 Load Flash or close the current files and click on the OPEN button.
- 2 Access the FLASHCC SUPPORT FILES, open the CHAPTER 8 folder and load the file:

#### Beetle Racing

3 Open the LIBRARY panel.

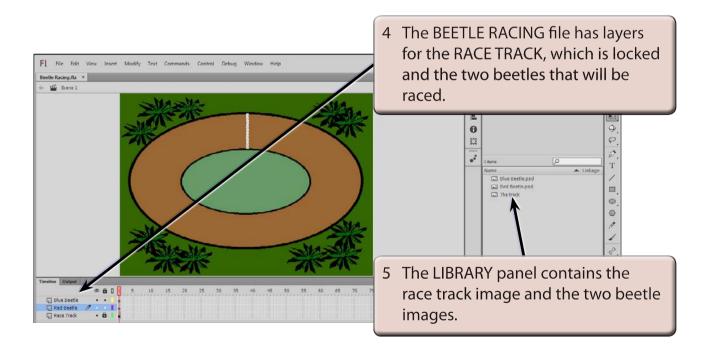

6 Use SAVE AS from the FILE menu to save the file in your STORAGE folder under the name:

**Beetle Racing** 

# **Converting the Beetles to Symbols**

The two beetles in the LIBRARY panel are bitmap images. In order to animate them efficiently they need to converted to symbols.

### A The Red Beetle

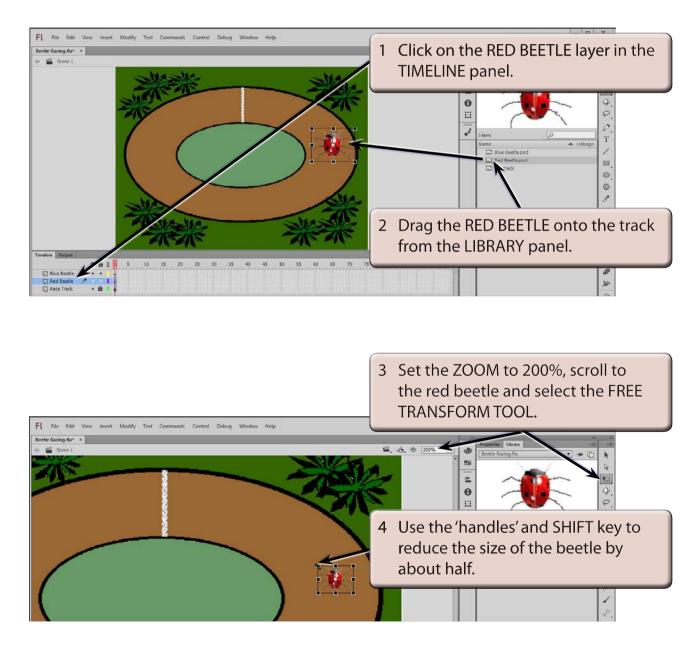

#### NOTE: The SHIFT key keeps the proportions of the beetle in tact.

8

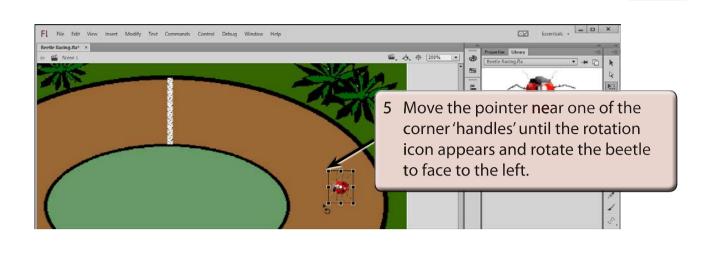

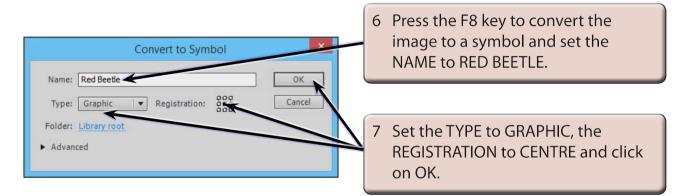

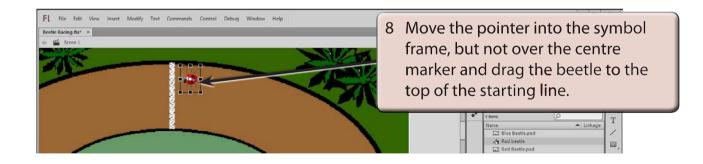

NOTE: i Be careful not to drag the centre registration marker of the symbol. If you do, press CTRL+Z or COMMAND+Z to undo the move.

ii There are now two red beetle items in the LIBRARY panel. The symbol is a copy of the bitmap image. If you delete the bitmap image, the symbol will be an empty frame.

#### **B** The Blue Beetle

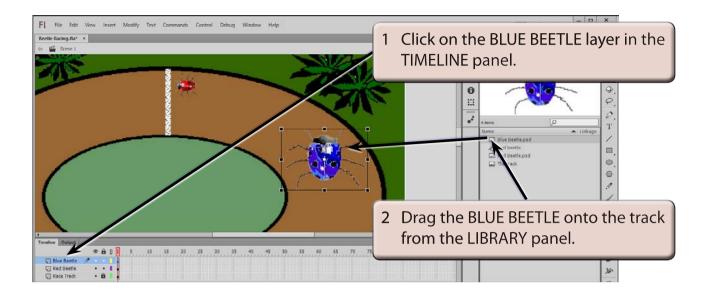

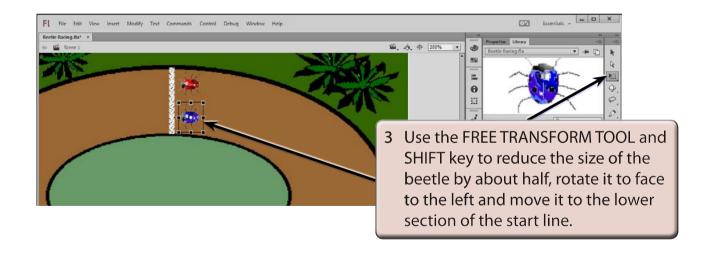

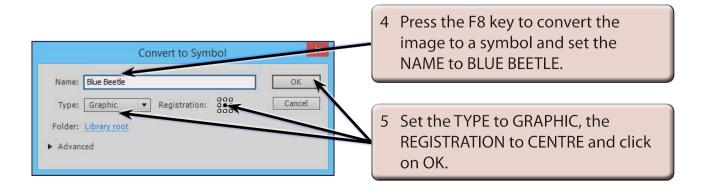